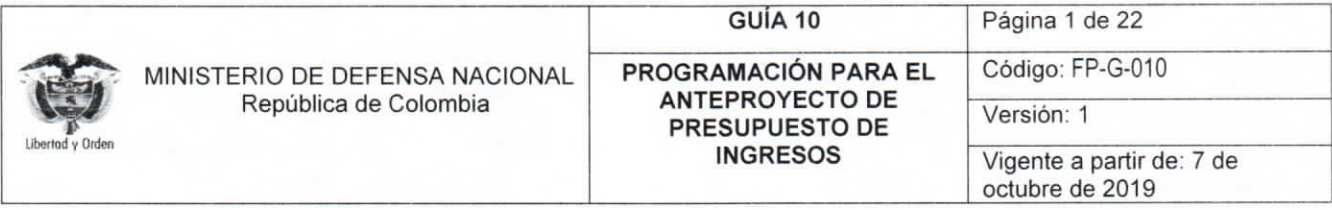

Objetivo: establecer lineamientos relacionados con la Programación para el Anteproyecto de Presupuesto de Ingresos en el Sistema Integrado de Información Financiera SIIF Nación, para que los usuarios fortalezcan los conocimientos y tengan las herramientas necesarias para efectuar las transacciones en el sistema.

Alcance: desde Consideraciones Generales para la Elaboración del Anteproyecto de Presupuesto de Ingresos hasta Reporte de Versión de Anteproyecto de Presupuesto de Ingresos. Aplica para las Unidades Ejecutoras del Ministerio de Defensa Nacional. Para Policía Nacional, Establecimientos Públicos del Sector Defensa y Superintendencia de Vigilancia y Seguridad Privada cuando así lo requieran.

Dependencias participantes: Dirección de Finanzas

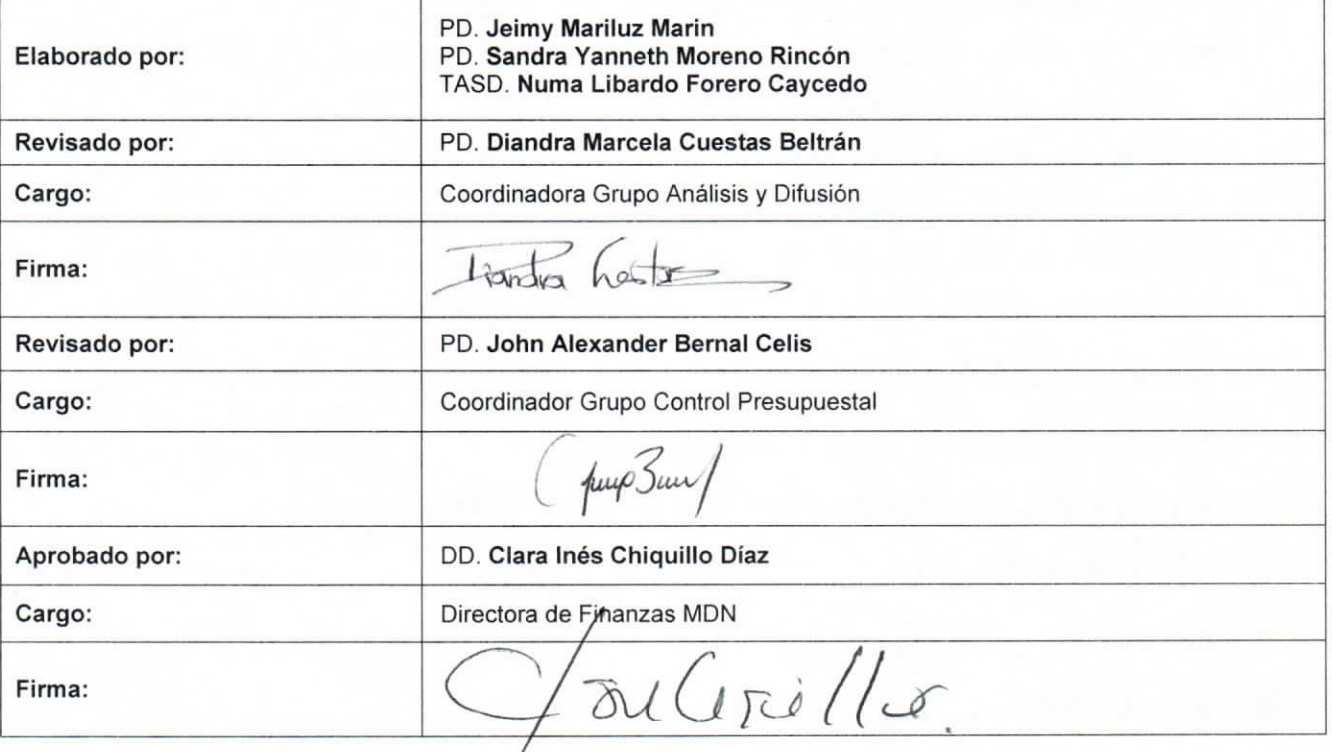

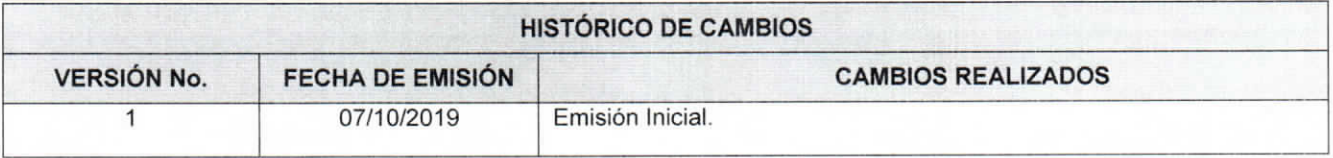

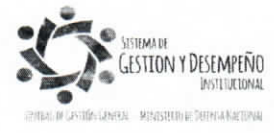

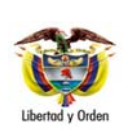

# **TABLA DE CONTENIDO**

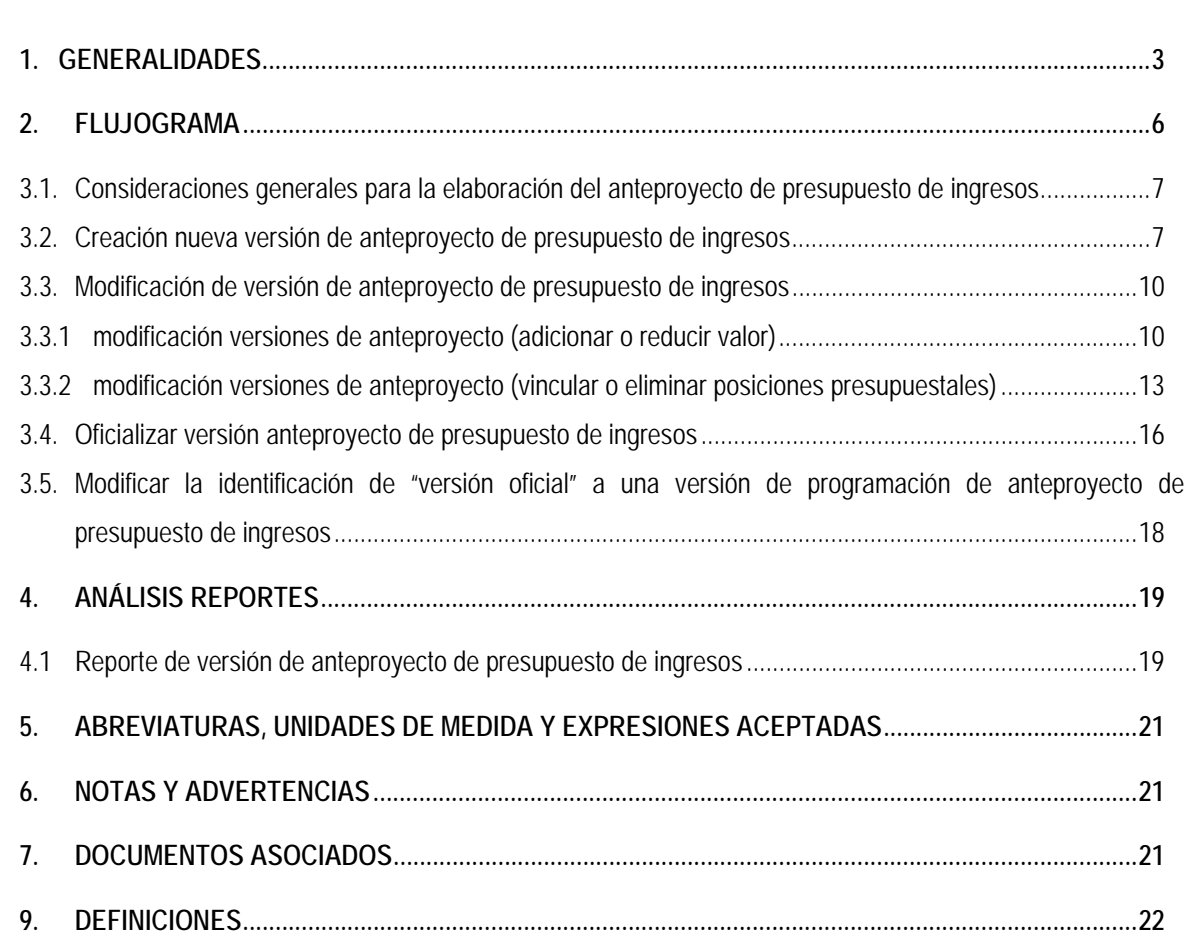

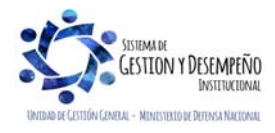

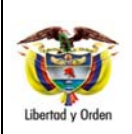

 **GUÍA 10** Página 3 de 22

## **1. GENERALIDADES**

De acuerdo con la normatividad legal vigente y siguiendo las políticas emitidas por la Dirección General del Presupuesto Público Nacional - DGPPN del Ministerio de Hacienda y Crédito Público - MCHP, del Departamento Nacional de Planeación - DNP y de la Dirección de Planeación y Presupuestación del Sector Defensa - DPP, las Unidades Ejecutoras y Establecimientos Públicos deben elaborar el anteproyecto de presupuesto de ingresos.

Como es de conocimiento, el Presupuesto General de la Nación - PGN en su componente de ingresos es de gran importancia porque el Ingreso es la fuente de financiación de los gastos, por lo cual, el total del presupuesto de ingresos debe ser equivalente al total del presupuesto de gastos.

A partir del Decreto N° 412 del 2 de marzo de 2018 se realiza una modificación parcial al Decreto 1068 de 2015 y mediante la Resolución 010 del 7 de marzo de 2018, se establece el Catálogo de Clasificación Presupuestal CCP para el PGN; de esta manera los rubros presupuestales de ingresos se clasificarán por **concepto** de ingresos así:

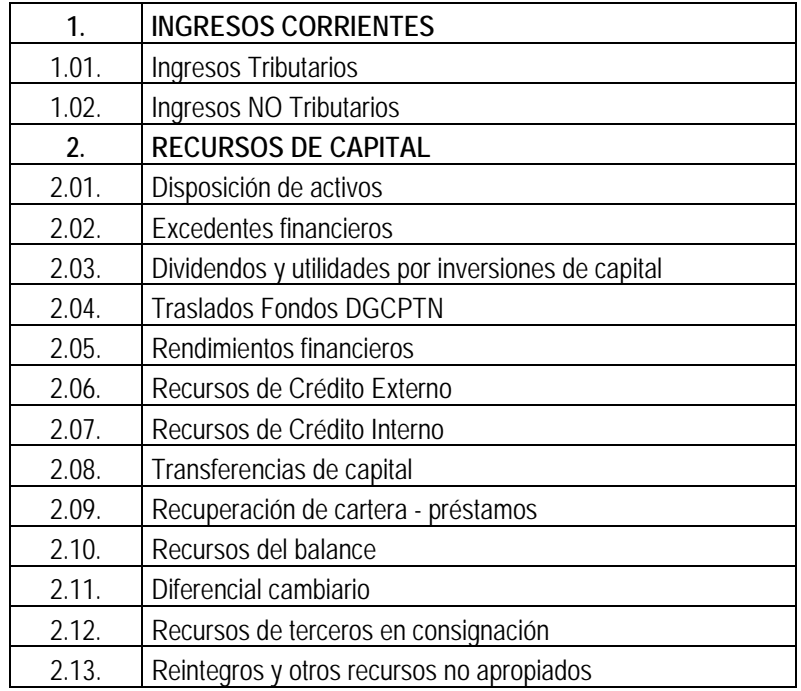

Esta clasificación en el SIIF Nación se definió así:

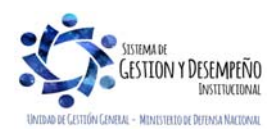

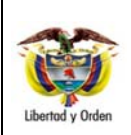

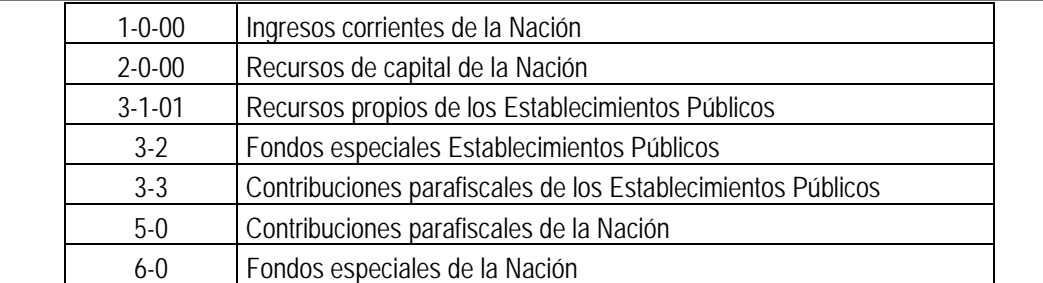

En lo que respecta a los ingresos Sin Situación de Fondos SSF, la identificación para los rubros conceptos de ingresos que maneja el Ministerio de Defensa Nacional MDN corresponde a los rubros que empiezan con el código 6 Fondos Especiales y entre ellos se encuentran: el Fondo de Defensa Nacional con el Numeral 010, Fondos Internos Ministerio de Defensa con el Numeral 014, Fondos Internos Policía Nacional con el Numeral 015, el Fondo de Salud de las Fuerzas Militares con el Numeral 033 y el Fondo de Salud de la Policía Nacional con el Numeral 034. Igualmente, aquellos ingresos de los Establecimientos Públicos según su actividad.

Constituyen Fondos Especiales en el orden Nacional los ingresos definidos en la Ley para la prestación de un servicio público específico, así como, los pertenecientes a Fondos sin personería jurídica creados por el legislador.

Las Unidades Ejecutoras del Ministerio de Defensa Nacional recaudan y ejecutan el presupuesto de ingresos utilizando los diferentes rubros conceptos de ingresos donde se identifica la Fuente generadora del mismo, la cual corresponde a ingresos de la "Nación".

Los Establecimientos Públicos, igualmente, generan ingresos por la venta de bienes y servicios, recursos que toman el carácter de "Propios" tomando en cuenta la autonomía que tienen las Entidades que reciben este tipo de rentas para administrarlos, quedando bajo su responsabilidad el recaudo, la contabilización, el uso y la destinación; no obstante, el cierre de cada periodo fiscal y contable, los excedentes que se generaron con tales recursos son de propiedad de la Nación, pudiendo ésta utilizarlos hasta en un 80% del monto liquidado.

La Dirección de Planeación y Presupuestación del Sector Defensa, analiza y consolida la proyección de los ingresos de los Fondos Especiales elaborada por las Oficinas de Planeación o su equivalente en las Unidades Ejecutoras e incorpora dicha estimación en el Anteproyecto de Presupuesto de Ingresos, para la vigencia que se programa y tramita ante la DGPPN del MHCP, en la fecha establecida, la información correspondiente a la estimación de los recaudos para su incorporación en el Proyecto de Presupuesto de Rentas y Recursos de Capital de la Nación. A continuación, se enuncian algunas recomendaciones importantes para elaborar el anteproyecto de presupuesto de ingresos en el SIIF Nación:

- La versión de anteproyecto de presupuesto de ingresos se hace a nivel de Decreto de Liquidación.

- La proyección que se realice debe ser en pesos no en miles ni en millones.

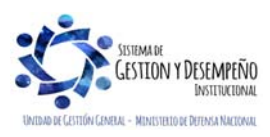

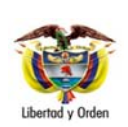

 **GUÍA 10** Página 5 de 22

- El perfil Consolidador Programación Presupuestal no le puede hacer cambios a la programación realizada por una Unidad Ejecutora.
- En todos los campos donde se requiera digitar un valor no se debe utilizar ningún carácter de separación como puntos o comas.
- Se puede guardar parcialmente la información de la programación que se está adelantando, con el fin de evitar que se pierda lo que se ha incluido.
- Una vez se genere una versión, se debe seguir incluyendo datos sobre la misma y al guardar indicar al sistema que no se desea crear otra versión, esto con el fin de no crear versiones innecesarias.
- Antes de iniciar el proceso de programación en el Sistema SIIF Nación se debe contar con toda la información que se requiere como son entre otros, los parámetros fijados por la Dirección de Planeación y Presupuestación del Sector Defensa y la Circular que año a año expide la Dirección General del Presupuesto Público Nacional con los instructivos que deben seguir los órganos que conforman el Presupuesto General de la Nación (PGN) durante el proceso de elaboración y presentación del Anteproyecto de Presupuesto.
- La Unidad Ejecutora 15-01-01 "Ministerio de Defensa Nacional Gestión General" es la única que programará el presupuesto de ingresos correspondiente al Fondo de Defensa Nacional FDN identificado con los rubros conceptos de ingresos 6-0-10 "Fondo de Defensa Nacional".
- Las Unidades Ejecutoras 15-01-01 "Ministerio de Defensa Nacional Gestión General", 15-01-02 "Comando General FF.MM.", 15-01-03 "Ejército Nacional", 15-01-04 "Armada Nacional", 15-01-05 "Fuerza Aérea Colombiana", 15-01-12 "Dirección General Marítima" y 15-01-13 "Dirección Centro de Rehabilitación Inclusiva", programarán el Presupuesto de Ingresos de Fondos Internos del Ministerio de Defensa Nacional con los rubros conceptos de ingresos 6-0-14.
- La Unidad Ejecutora 16-01-01 "Policía Nacional", programará el Presupuesto de Ingresos de Fondos Internos con los rubros conceptos de ingresos 6-0-15.
- Las Unidades Ejecutoras 15-01-11 Dirección General de Sanidad Militar y 16-01-02 Dirección General Sanidad Policía Nacional programarán el Presupuesto del "Fondo de salud Fuerzas Militares y Policía Nacional", respectivamente con los rubros conceptos de ingresos 6-0-33 y 6-0-34.

 En consideración a lo expuesto, la presente guía presenta los pasos que debe desarrollar cada Unidad Ejecutora para la programación y presentación de su propuesto de ingresos como insumo para el Anteproyecto del Presupuesto General de la Nación para cada vigencia fiscal.

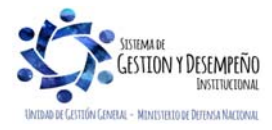

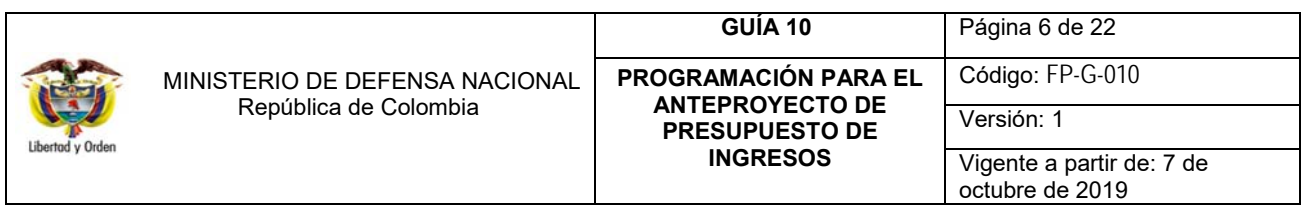

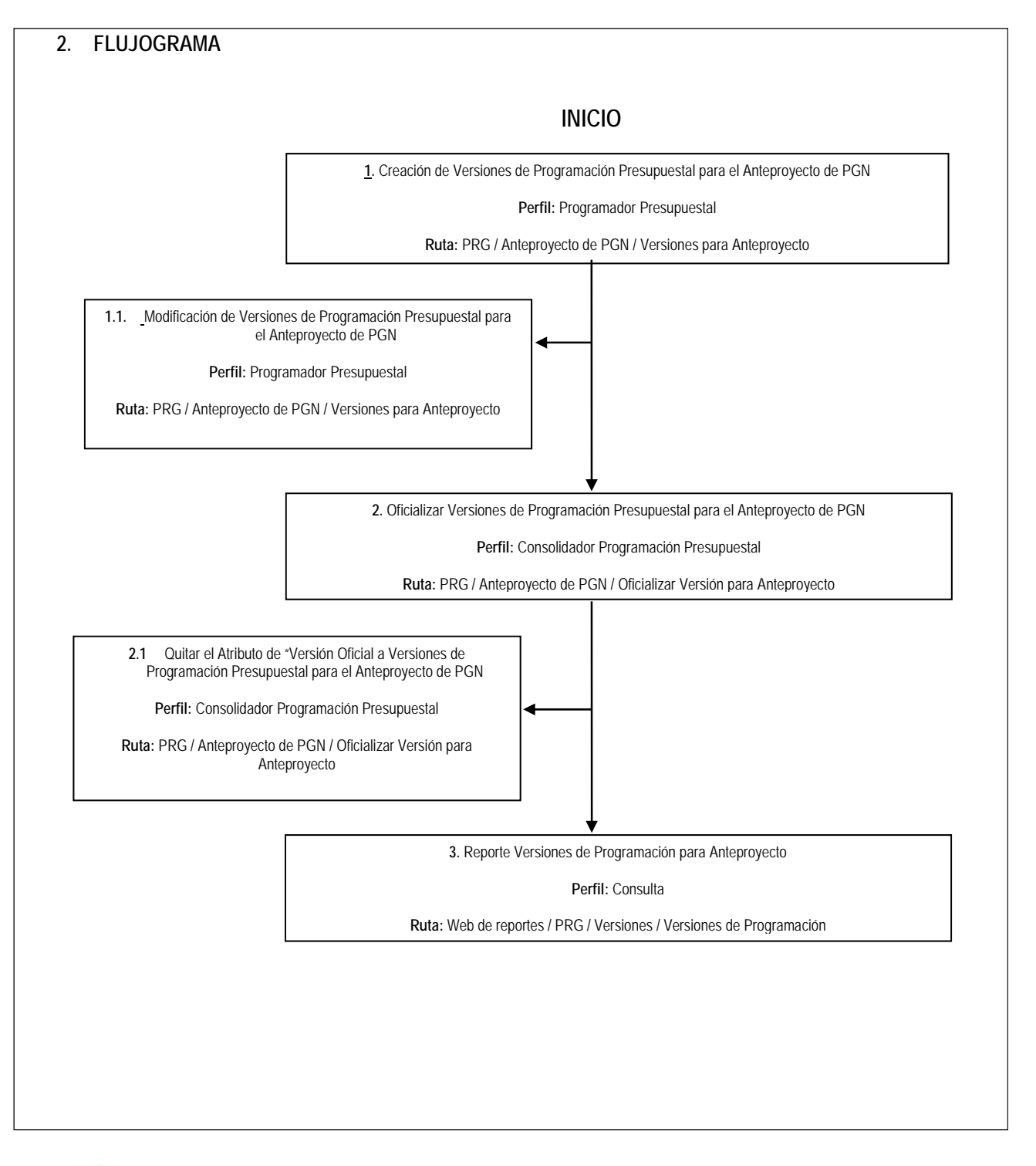

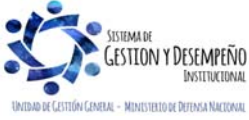

Este documento es propiedad del Ministerio de Defensa Nacional, no está autorizado su reproducción total o parcial

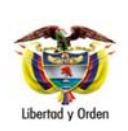

 **GUÍA 10** Página 7 de 22

# **3. DESARROLLO TRANSACCIONAL**

### **3.1. Consideraciones Generales para la Elaboración del Anteproyecto de Presupuesto de Ingresos**

En la fase de programación, existe un proceso importante en la Presupuestación que corresponde a la elaboración del anteproyecto. Esta herramienta está diseñada para conocer directamente de las Unidades cuales son las necesidades reales para atender sus funciones y cumplir con las metas que le establezca el Plan Nacional de Desarrollo, por lo que a continuación se relacionan algunos de los lineamientos que deben tener en cuenta las Oficinas de Planeación o quien haga sus veces en las Unidades Ejecutoras:

- Rubros presupuestales disponibles para ser utilizados dentro de las propuestas a elaborar.
- Los parámetros establecidos por el Órgano Rector.
- El Marco de Gasto de Mediano Plazo.
- Las rentas recurrentes
- Las rentas no recurrentes que deban ser excluidas.
- El aforo de las rentas propias (aplica para los Establecimientos Públicos) o de los fondos especiales.
- Las rentas nuevas que se generarán y recaudarán en el año que se programa.
- El flujo de recaudos de rentas del año anterior y sus estacionalidades.
- El método de cálculo de los ingresos.
- Las directrices de la Dirección de Planeación y Presupuestación del Sector Defensa del Ministerio de Defensa Nacional.
- Conocer la fecha límite para oficializar las versiones de Anteproyecto.

Verificada la anterior información por parte de cada uno de los funcionarios encargados de hacer la programación de versiones de Anteproyecto de Presupuesto de Ingresos, se procederá de la siguiente manera:

#### **3.2. Creación Nueva Versión de Anteproyecto de Presupuesto de Ingresos**

A través de esta transacción, las Unidades Ejecutoras pueden registrar sus propuestas de presupuesto de ingresos para una vigencia fiscal determinada, en la cual se deben programar los valores para cada rubro concepto de ingresos, seleccionando Fuente de Financiación y monto a programar.

En la Unidad Ejecutora el **PERFIL** "Programador Presupuestal" debe ingresar por la Unidad Ejecutora (seis dígitos) a través de la **RUTA:** PRG / Anteproyecto de PGN / Versiones para Anteproyecto, donde el sistema presenta la siguiente pantalla:

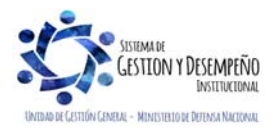

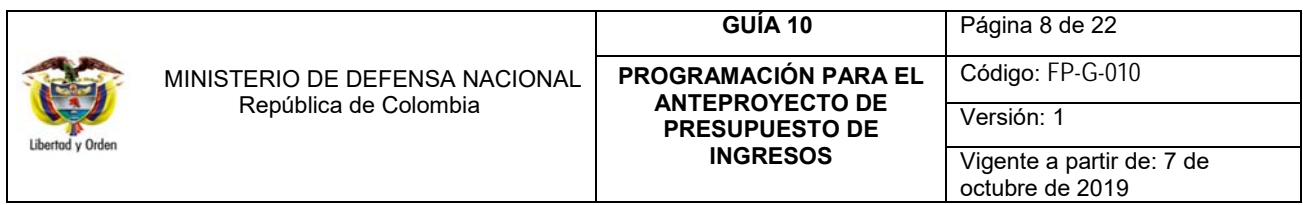

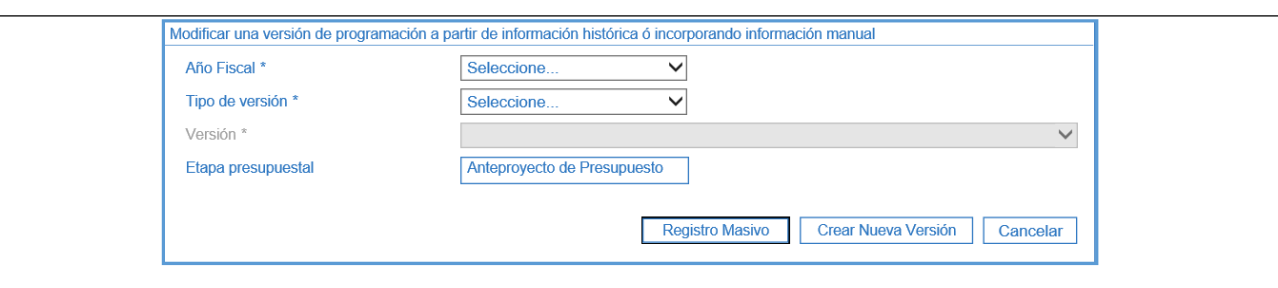

# **Acciones:**

 Hacer clic en el botón "**Crear Nueva Versión"** con lo cual se presentará la siguiente ventana, en la que se podrán seleccionar los parámetros de la versión de Ingresos que se empezará a programar.

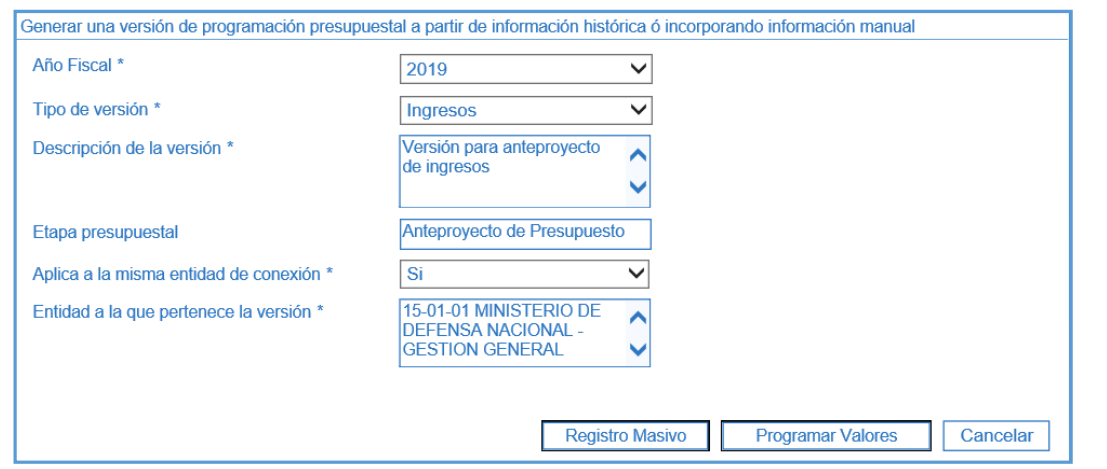

De la anterior pantalla se deben diligenciar los siguientes campos:

**Año Fiscal:** seleccionar el año a programar.

**Tipo de versión:** seleccionar Ingresos.

**Descripción de la versión:** registrar una breve descripción para la versión.

**Etapa presupuestal:** el sistema presenta automáticamente "Anteproyecto de Presupuesto".

**Aplica a la misma entidad de conexión:** seleccionar "Si".

**Entidad a la que pertenece la versión:** el sistema trae automáticamente la Unidad de acceso que va a efectuar la programación de Anteproyecto de Presupuesto de ingresos (Unidad Ejecutora).

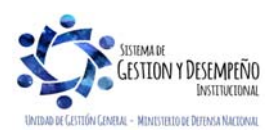

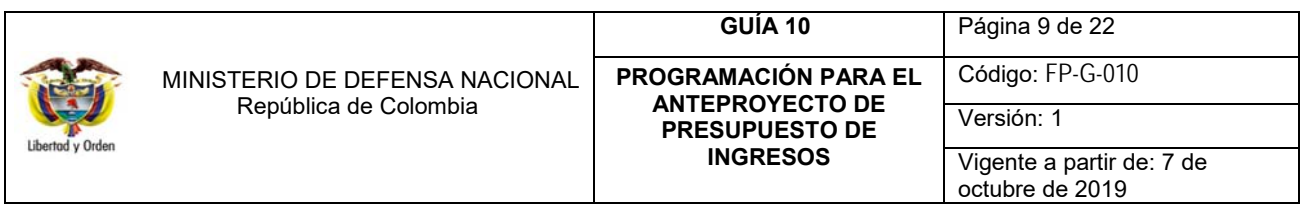

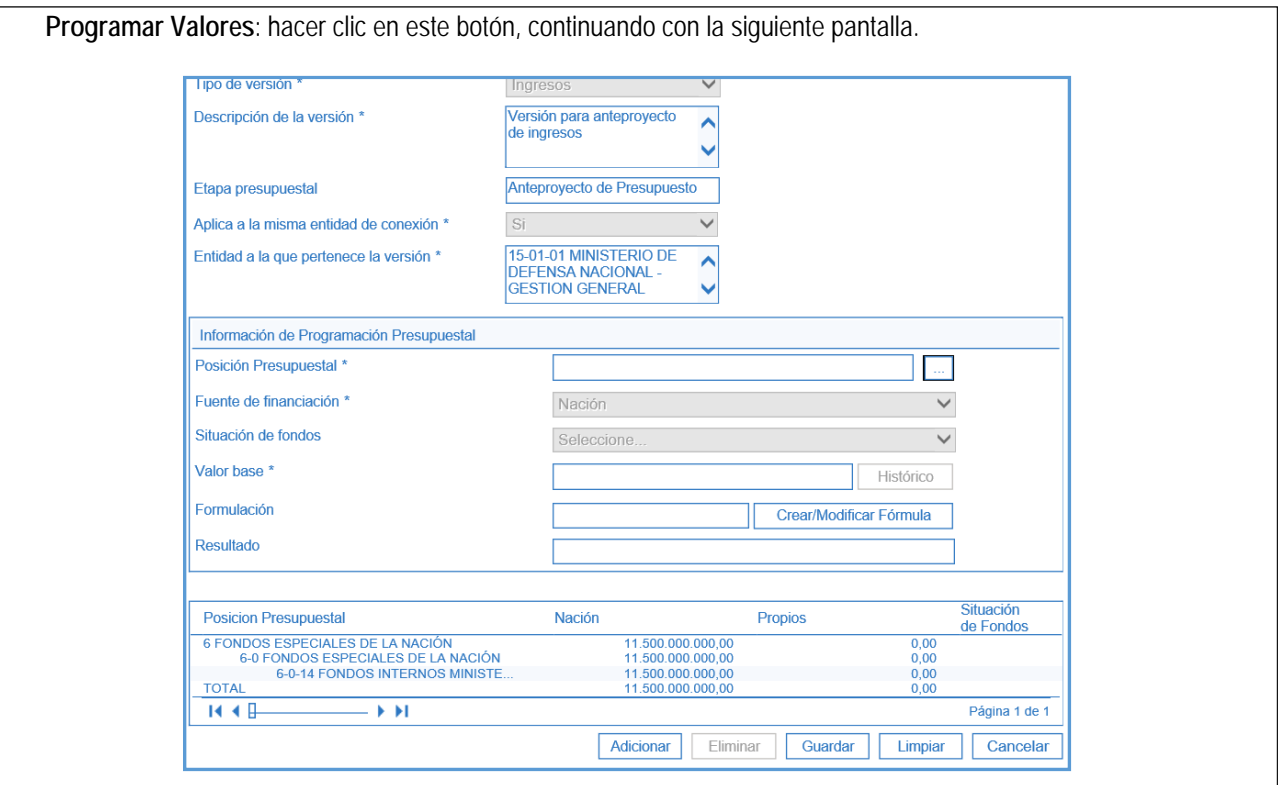

A partir de ella, se debe diligenciar los siguientes campos:

**Posición Presupuestal:** hacer clic en el botón de búsqueda (tres puntos), y seleccionar el Rubro Concepto a programar usando uno o varios filtros de búsqueda.

**Fuente de Financiación:** el sistema presenta automáticamente "Nación". (Se recuerda que propios sólo aplica para los Establecimientos Públicos).

**Situación de Fondos:** no se debe diligenciar.

**Valor Base:** digitar el valor a programar sin puntos ni comas.

Hacer clic en el botón "Adicionar", automáticamente el sistema traslada a la tabla inferior el rubro programado, junto con las características previamente asociadas (Fuente de Financiación y Valor base), quedando disponible la transacción para realizar la programación presupuestal de más posiciones si se requiere.

Una vez programadas todas las posiciones presupuestales requeridas se debe hacer clic en el botón "Guardar", el sistema presenta el mensaje de éxito de la transacción presentando el número consecutivo para cada una de las versiones de anteproyecto creadas.

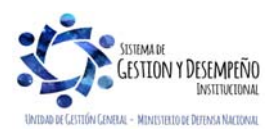

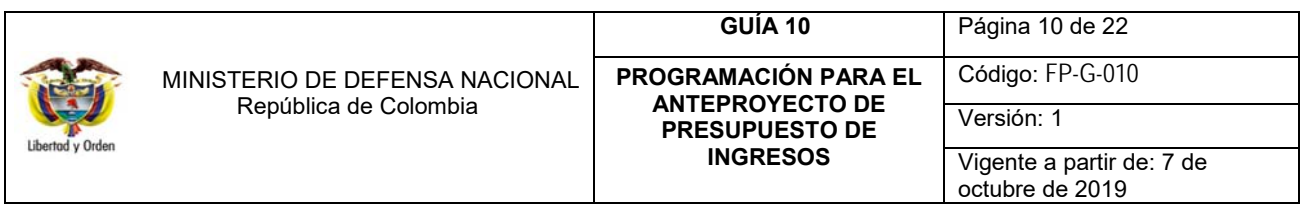

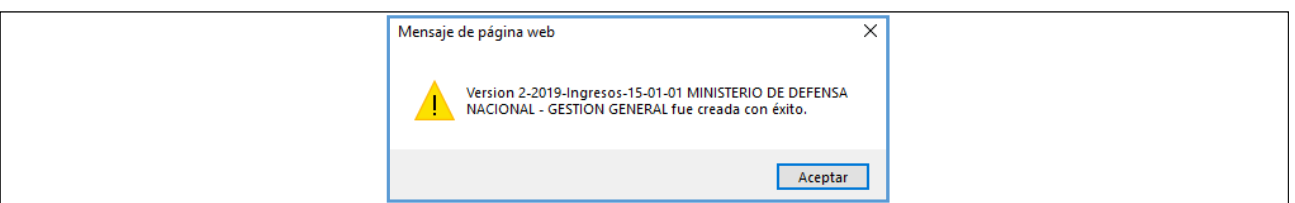

#### **3.3. Modificación de Versión de Anteproyecto de Presupuesto de Ingresos**

Debido a la dinámica de programación presupuestal en ocasiones es necesario realizar modificaciones a una versión de programación de anteproyecto, incrementando y/o disminuyendo el valor de los rubros conceptos de ingresos, agregando o eliminando rubros conceptos de ingresos.

A continuación, se explica el paso a paso transaccional en el sistema SIIF Nación para registrar dichas modificaciones:

#### **3.3.1 Modificación Versiones de Anteproyecto (Adicionar o reducir valor)**

A través de esta funcionalidad el SIIF Nación permite modificar los valores y la Fuente de Financiación registrada para cada una de los rubros conceptos de ingresos incluidos en una versión de anteproyecto de presupuesto de ingresos.

Siguiendo la **RUTA:** PRG /Anteproyecto de PGN/Versiones para Anteproyecto, el **PERFIL:** "Programador Presupuestal" puede consultar cada una de las Versiones de Anteproyecto creadas y seleccionar aquella que desee ajustar.

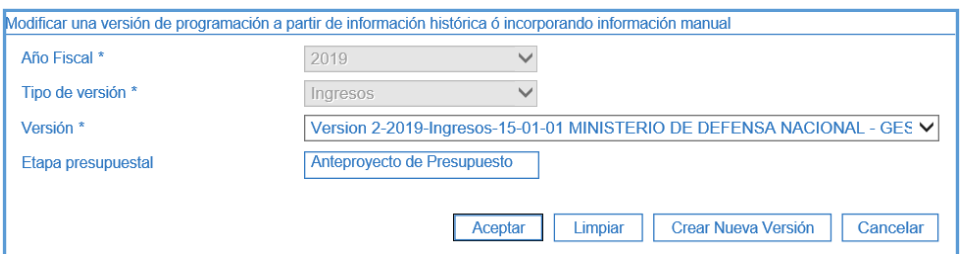

Una vez se presente la anterior pantalla diligenciar los siguientes campos:

**Año Fiscal:** seleccionar el año a programar.

**Tipo de versión:** seleccionar Ingresos.

**Versión:** seleccionar la versión que se requiere modificar.

**Etapa presupuestal:** el sistema presenta automáticamente "Anteproyecto de Presupuesto".

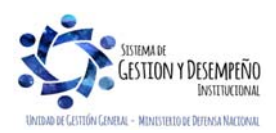

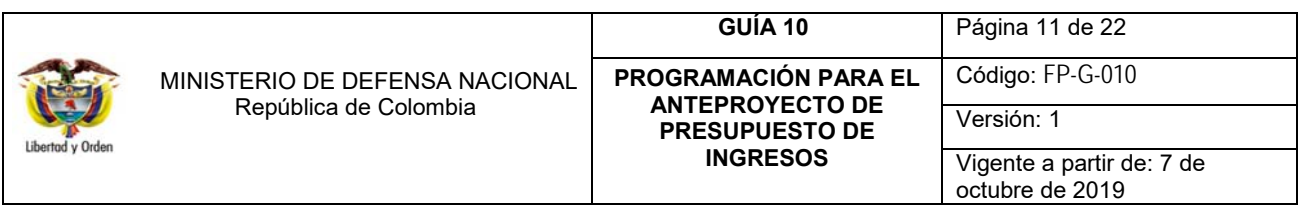

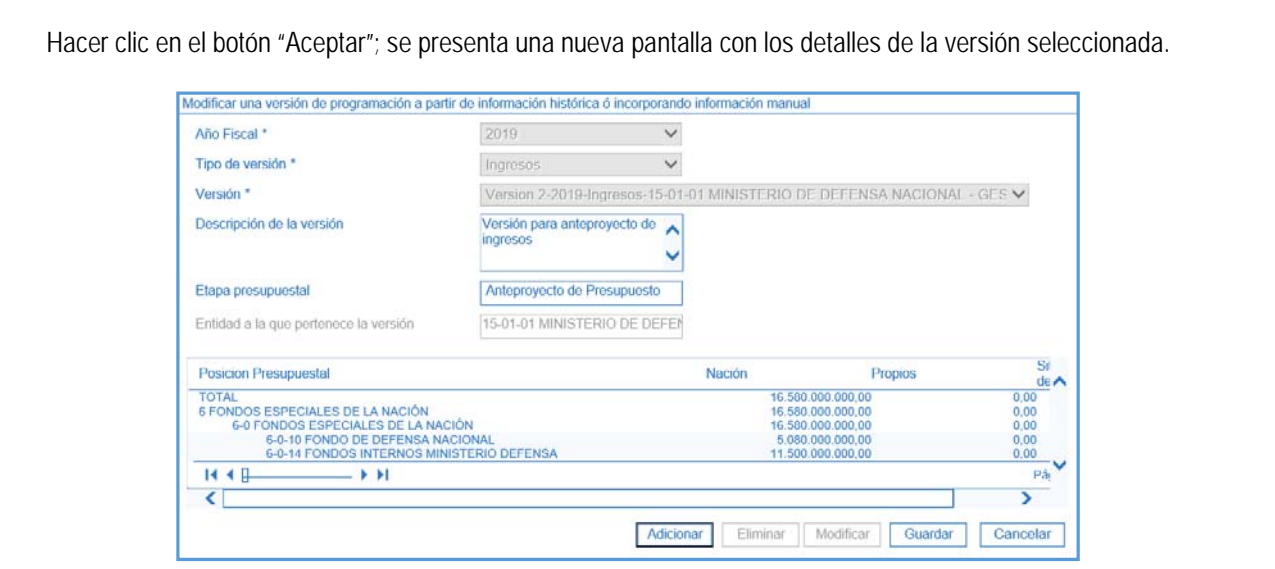

Para modificar cada uno de los rubros conceptos de ingresos se debe efectuar lo siguiente:

1. Seleccionar el rubro concepto de ingresos que se requiere ajustar, y hacer clic en el botón "Modificar".

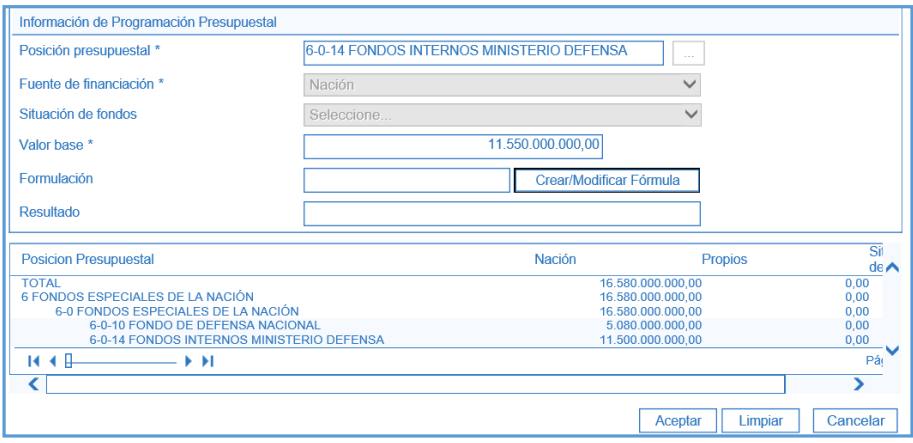

- 2. En la carpeta "Información de Programación Presupuestal" se presentan los detalles del rubro concepto de ingreso seleccionado en la acción anterior para realizar las modificaciones que se indican a continuación:
- 2.1 **Fuente de Financiación**: si el usuario lo requiere, puede cambiar la Fuente de Financiación (Nación / Propios (este último aplica únicamente para los Establecimientos Públicos)).

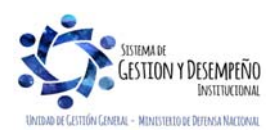

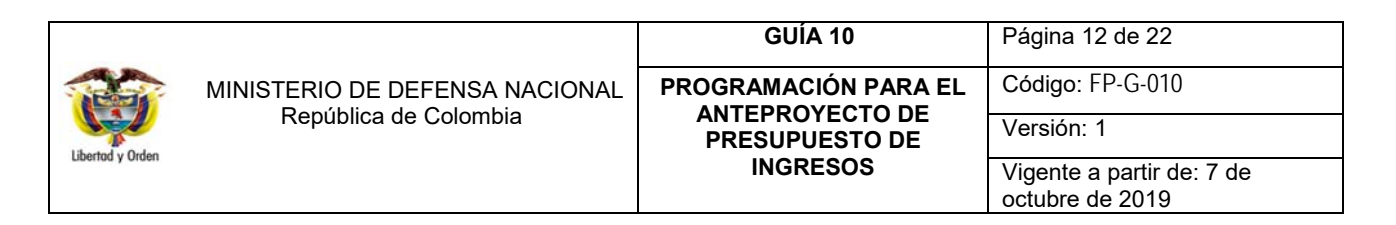

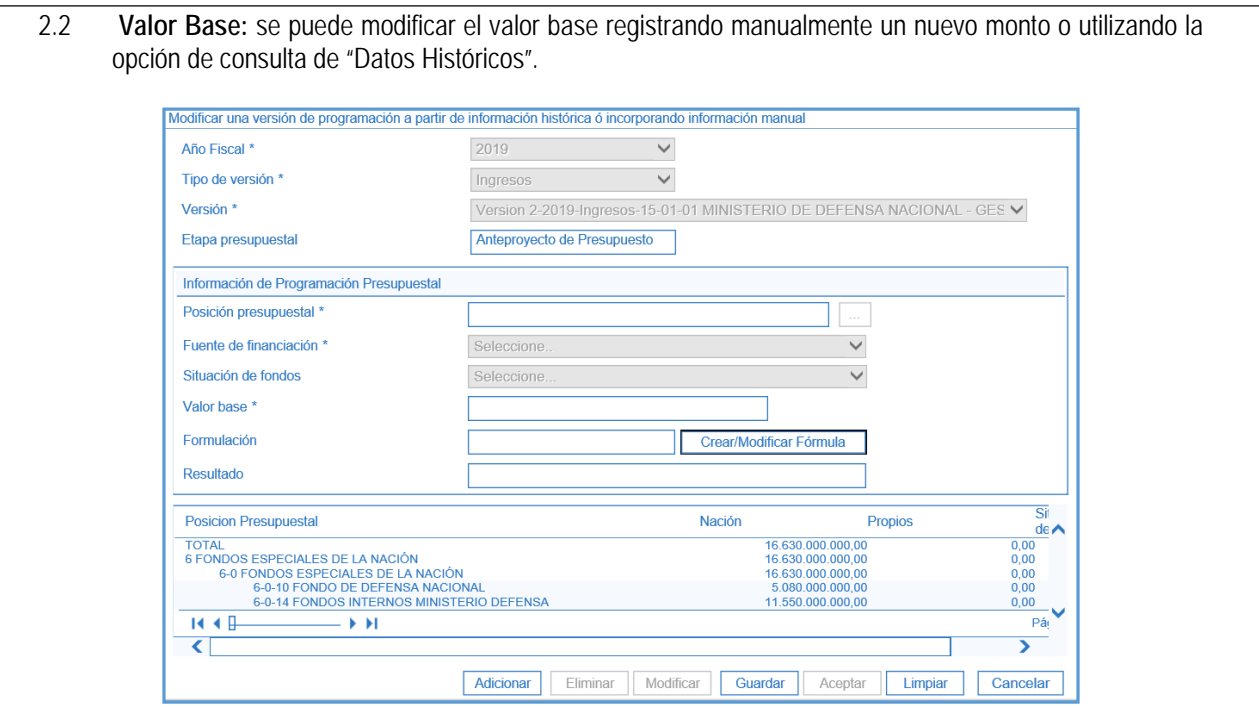

- 3. Una vez realizados los ajustes a cada rubro concepto de ingreso, hacer clic en el botón "Aceptar", para confirmar los cambios; si el usuario lo requiere puede continuar modificando las demás Posiciones Presupuestales.
- 4. Al finalizar las modificaciones requeridas, hacer clic en el botón "Guardar", el sistema presenta la opción "Guardar como Versión Nueva", al seleccionar "SI", el sistema guardará los ajustes realizados en una nueva versión de programación. Si se selecciona "NO" almacenará los cambios en la versión de anteproyecto que fue objeto de modificación.

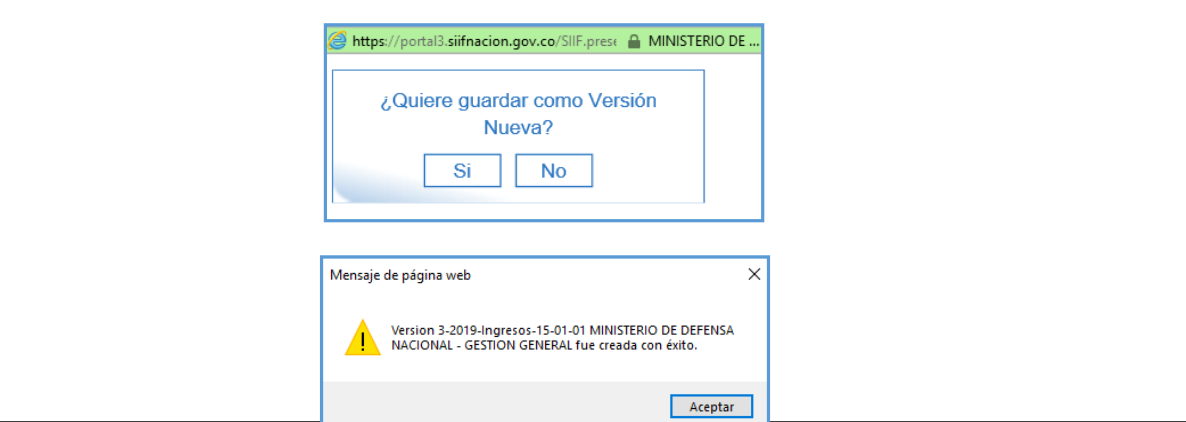

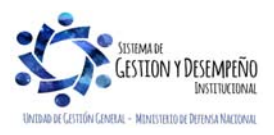

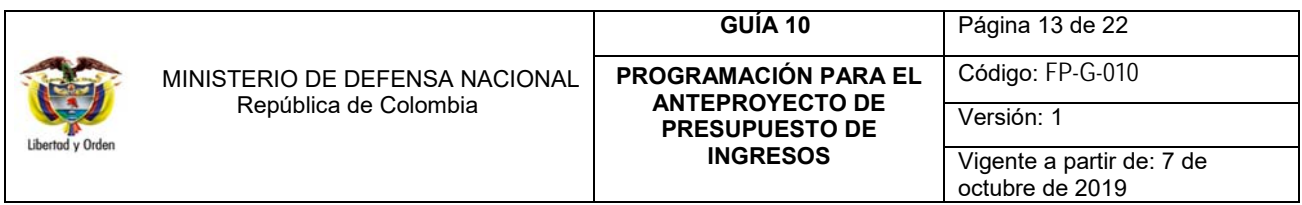

## **3.3.2 Modificación Versiones de Anteproyecto (Vincular o Eliminar Posiciones Presupuestales)**

Para vincular o eliminar rubros conceptos de ingresos a una versión de programación el perfil "Programador Presupuestal" debe seleccionar la versión que requiera ajustar siguiendo la **RUTA:** PRG / Anteproyecto de PGN / Versiones para Anteproyecto.

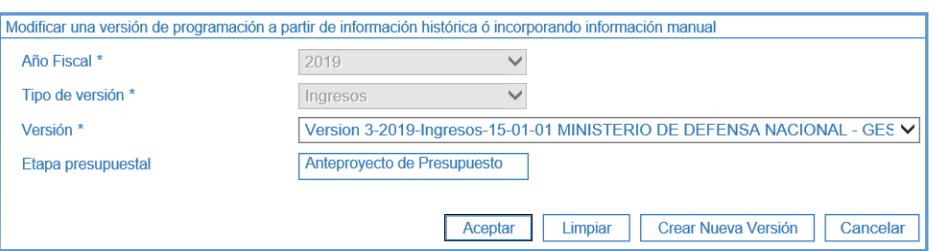

Una vez se presente la anterior pantalla diligenciar los siguientes campos:

**Año Fiscal:** seleccionar el año a programar.

**Tipo de versión:** seleccionar Ingresos.

**Versión:** seleccionar la versión que se requiere modificar.

**Etapa presupuestal:** el sistema presenta automáticamente "Anteproyecto de Presupuesto".

Hacer clic en el botón "Aceptar"; se presenta una nueva pantalla con los detalles de la versión seleccionada.

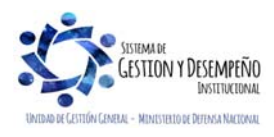

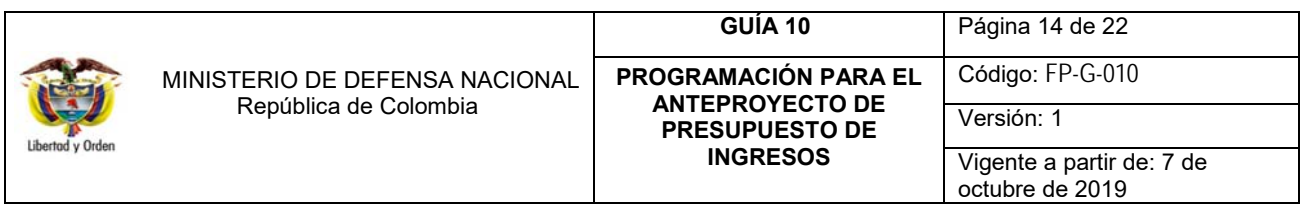

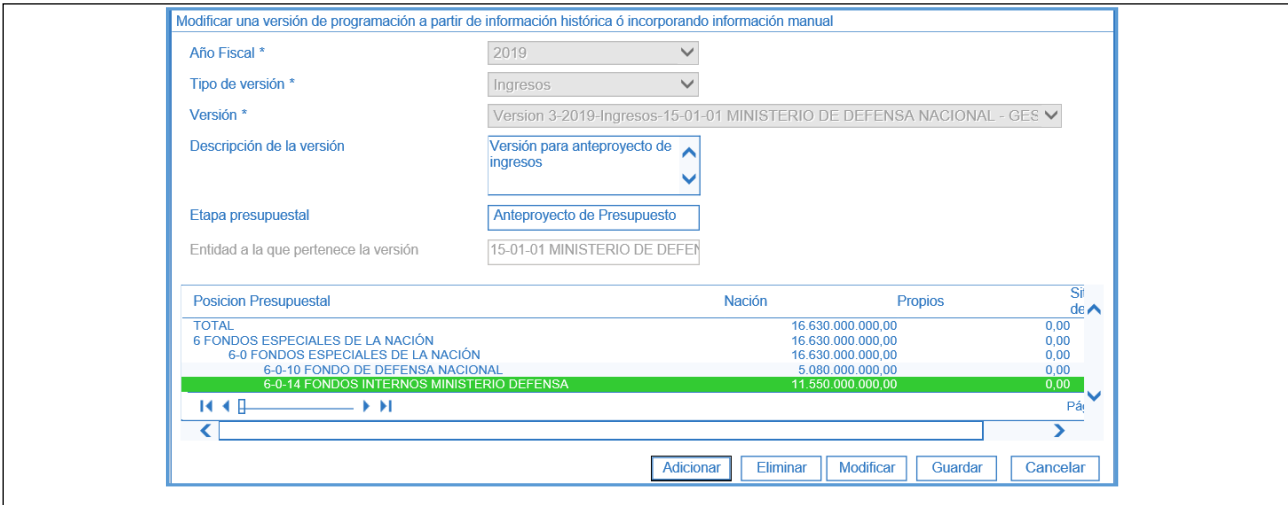

Si requiere vincular nuevas posiciones:

- 1. Hacer clic en el botón "Adicionar".
- 2. Seleccionar el rubro concepto de ingresos que se requiere.
- 3. Seleccionar la Fuente de Financiación.
- 4. Registrar el valor base.
- 5. Hacer clic en el botón "Aceptar".

El usuario puede vincular todos los rubros conceptos de ingresos que se requiera; una vez vinculadas todas las posiciones, hacer clic en el botón "Guardar", el sistema presenta la opción "Guardar como Versión Nueva", al seleccionar "SI", el sistema guardará los ajustes realizados en una nueva versión de programación. Si selecciona "NO" almacenará los cambios en la versión de anteproyecto que fue objeto de modificación. Se recomienda seleccionar la opción "NO" con el fin de no generar muchas versiones en el aplicativo y se pueda llegar a incurrir en un error al seleccionar la versión a oficializar

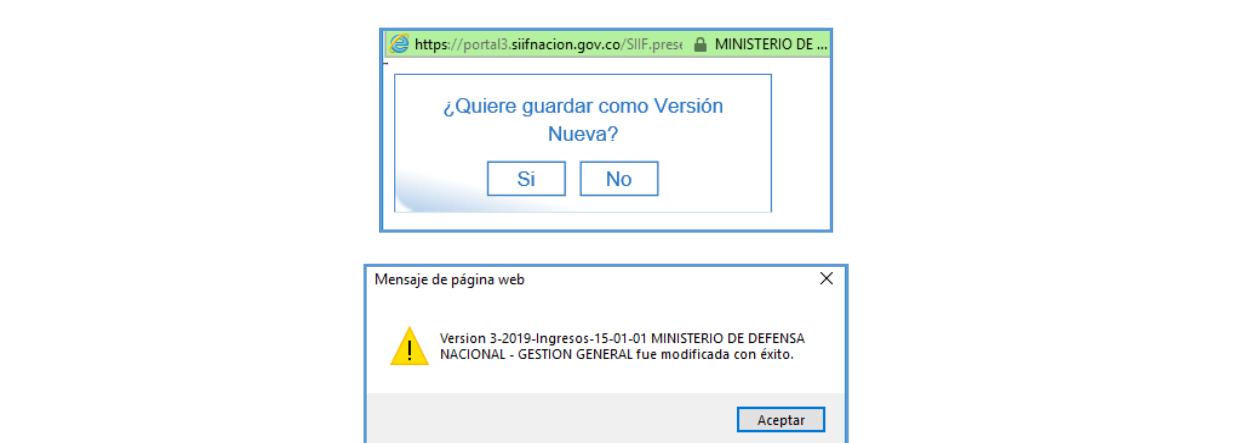

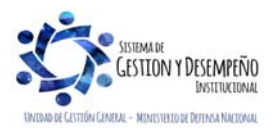

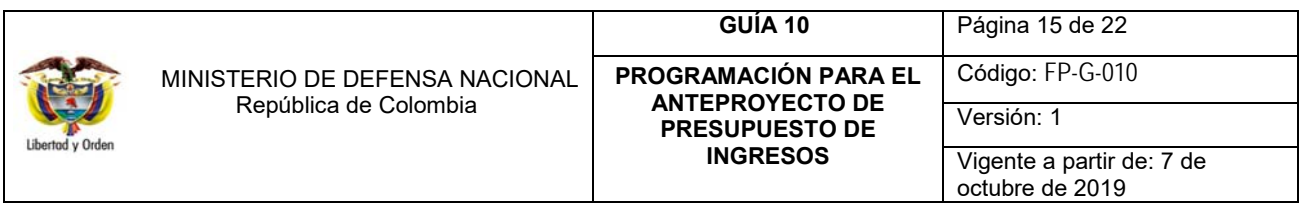

Si requiere eliminar posiciones contenidas en la versión:

1. Seleccionar la Posición que se requiere eliminar, el usuario puede eliminar las posiciones presupuestales que requiera.

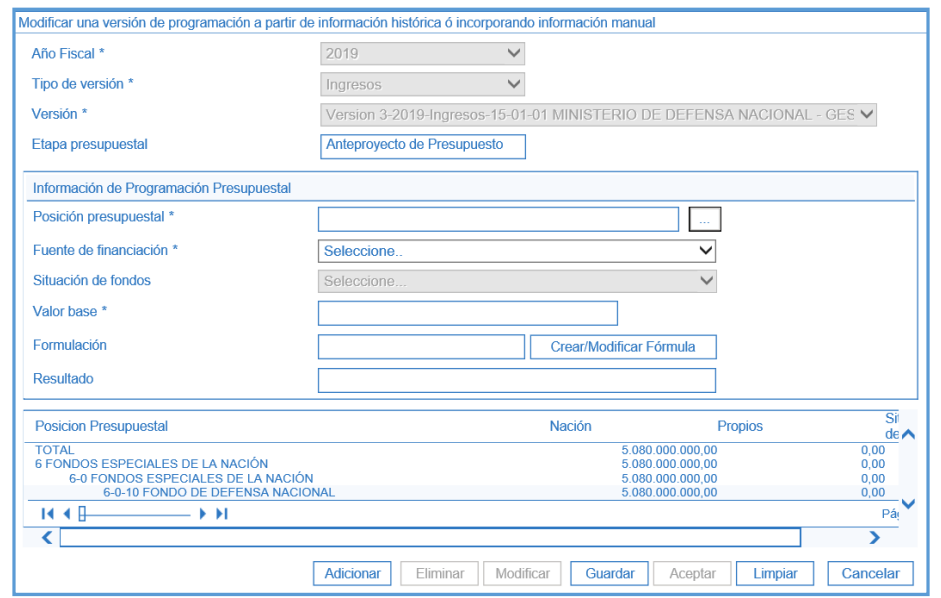

- 2. Hacer clic en el botón "Eliminar" y seleccionar el rubro concepto de ingresos que se quiere desvincular de la versión de anteproyecto.
- 3. Hacer clic en el botón "Aceptar".
- 4. Hacer clic en el botón "Guardar".

Al hacer clic en el botón "Guardar", el sistema presenta la opción "Guardar como Versión Nueva", al seleccionar "SI", el sistema guardará los ajustes realizados en una nueva versión de programación. En caso de seleccionar "NO" almacenará los cambios en la versión de anteproyecto que fue objeto de modificación.

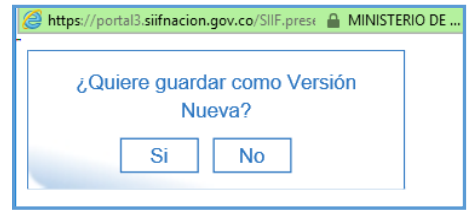

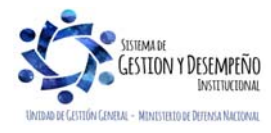

Este documento es propiedad del Ministerio de Defensa Nacional, no está autorizado su reproducción total o parcial

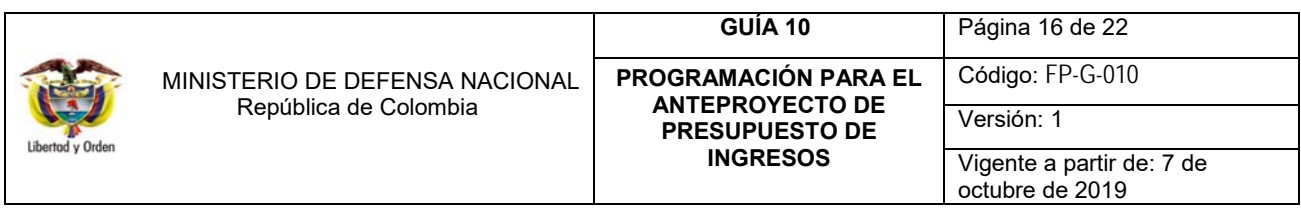

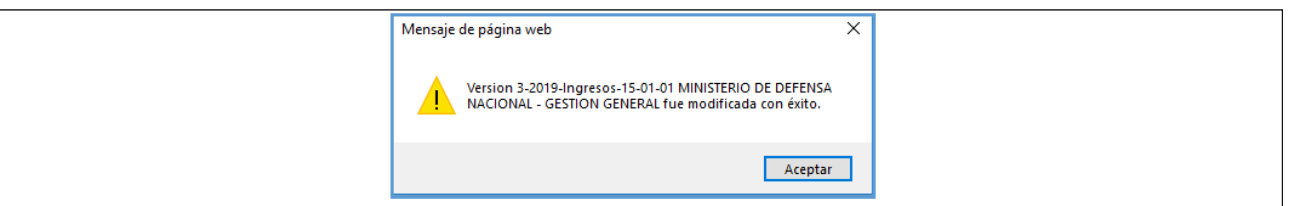

## **3.4. Oficializar Versión Anteproyecto de Presupuesto de Ingresos**

El Sistema SIIF Nación permite a las Unidades Ejecutoras, la creación de múltiples versiones de anteproyecto de presupuesto de ingresos, sin embargo, sólo una versión podrá ser oficializada. La oficialización es la manera en la cual cada Unidad Ejecutora, identifica la versión como definitiva y así la DGPPN la puede incluir en el Documento Oficial.

Igualmente, deben diligenciar los formularios que componen el Anteproyecto de Presupuesto para la vigencia (Anexos), y enviarlos vía email y físicamente a la Dirección de Planeación y Presupuestación del Sector Defensa del MDN, lo cual será tenido en cuenta como documento soporte para que la misma realice la oficialización del anteproyecto ante la DGPPN del MHCP, instancia que consolida las versiones de todas las Entidades de la Administración Financiera Pública y conforma así el Anteproyecto de Presupuesto de Ingresos de la Nación.

Es procedente manifestar que el sistema SIIF Nación permite a cada Unidad Ejecutora oficializar una versión de anteproyecto; en el Sector Defensa las dependencias facultadas para realizarlo son la Dirección de Planeación y Presupuestación, en lo que respecta a las Unidades Ejecutoras de la Sección Presupuestal 1501 y para los Establecimientos Públicos; para el caso de las Unidades Ejecutoras de la Sección Presupuestal 1601 consolida la Dirección General de la Policía Nacional**.**

En tal virtud, dichas dependencias oficializarán la versión tanto de las Unidades Ejecutoras como de los Establecimientos Públicos, de la Policía Nacional y Sanidad Policía Nacional. Para dicho efecto, el perfil "Consolidador Programación Presupuestal" podrá oficializar la versión de anteproyecto de presupuesto de ingresos, ingresando por la Unidad Ejecutora y la **RUTA:** PRG / Anteproyecto de PGN / Oficializar Versión para Anteproyecto, se presenta la siguiente pantalla:

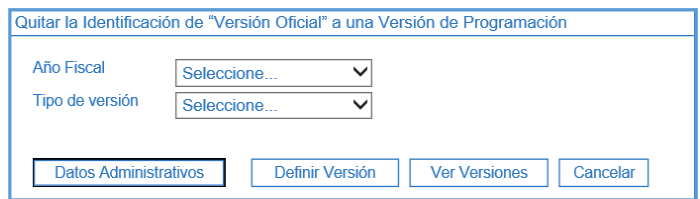

Al ingresar a la transacción se debe dar clic en el botón "Definir Versión" y seguir los siguientes pasos:

1. Hacer clic en el botón "Definir Versión". Se presenta la siguiente pantalla:

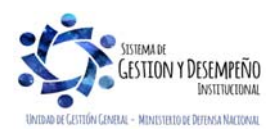

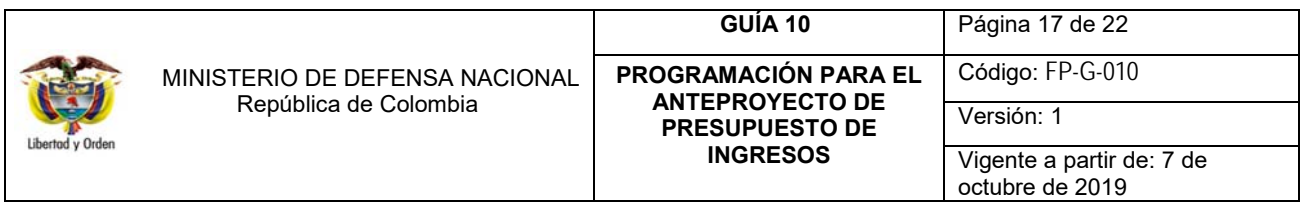

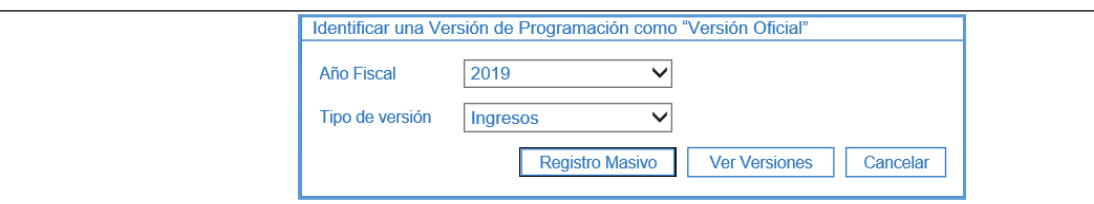

- 2. **Año Fiscal**: seleccionar el año correspondiente a la vigencia de Anteproyecto de Presupuesto de Ingresos que desea Oficializar.
- 3. **Tipo de Versión**: seleccionar Ingresos.
- 4. Hacer clic en el botón "Ver Versiones".

El sistema presenta la(s) versiones que se han elaborado al interior de la Unidad Ejecutora o Establecimiento Público, en ella, se puede corroborar los valores y determinar que efectivamente es la programación definitiva de la Entidad.

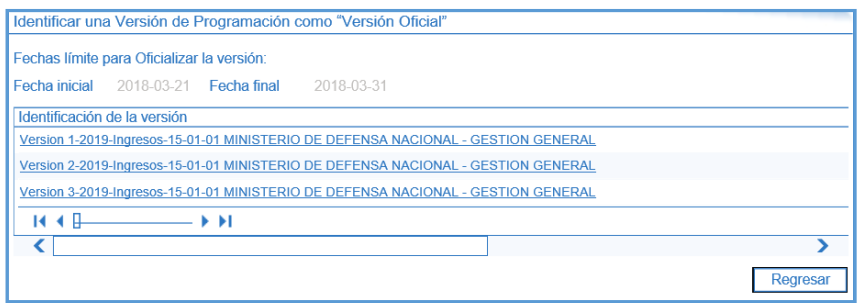

- 5. Hacer clic sobre la versión de anteproyecto que se requiere "Oficializar".
- 6. El Sistema presenta los detalles de la versión de anteproyecto previamente seleccionada, hacer clic en el botón "Definir Como Versión Oficial".

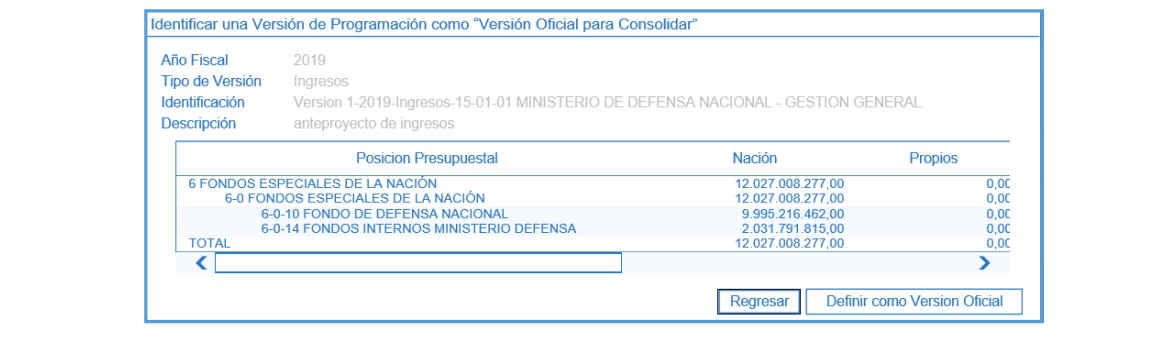

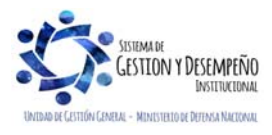

Este documento es propiedad del Ministerio de Defensa Nacional, no está autorizado su reproducción total o parcial

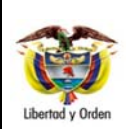

El sistema presenta el mensaje "La versión seleccionada se ha oficializado", hacer clic en el botón "Aceptar" y hacer clic en el botón "Regresar".

En esta transacción, el sistema valida que, para oficializar una versión de programación de ingresos, debe ya existir una versión oficial de programación de gastos.

## **3.5. Modificar la Identificación de "Versión Oficial" a una Versión de Programación de Anteproyecto de Presupuesto de Ingresos**

Una vez Oficializada y consolidada la versión de anteproyecto, las Unidades Ejecutoras, no podrán realizar ajustes a la misma, sin embargo, en caso de ser necesario y obrando dentro de los términos establecidos por la DGPPN del MHCP, la Unidad Ejecutora deberá informar a la Dirección de Planeación y Presupuestación del Sector Defensa del MDN para que a través de ella se adelante la gestión ante el Administrador Funcional del Sistema SIIF Nación y se desconsolide el Anteproyecto de Presupuesto de la Nación, liberando la versión requerida la cual queda a disposición de la Dirección de Planeación y Presupuestación del Sector Defensa, quien le quitará la marca de "Oficial" para que la Unidad realice los ajustes necesarios.

Esta transacción se puede utilizar siempre y cuando no se hayan superado los tiempos límites que ha definido la DGPPN para oficializar versiones.

Una versión de anteproyecto de presupuesto de ingreso sólo puede ser modificada cuando no está vinculada a ella el atributo de "Oficial", en caso de ser así y de requerirse debe ser desvinculado el atributo para lo cual se debe efectuar lo siguiente:

El **PERFIL** "Consolidador Programación Presupuestal" de la Dirección de Planeación y Presupuestación del Sector Defensa del Ministerio de Defensa, debe ingresar al sistema por la **RUTA:** PRG / Anteproyecto de PGN / Oficializar Versión para Anteproyecto. El sistema presenta la siguiente pantalla:

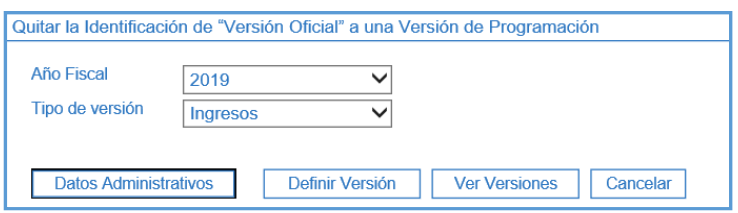

- 1. "**Año Fiscal**": seleccionar el año correspondiente a la vigencia de Anteproyecto de Presupuesto que desea quitar la identificación de "Versión Oficial".
- 2. "**Tipo de Versión**": seleccionar Ingresos.
- 3. Hacer clic en el botón "Ver versiones".

El sistema presenta la siguiente pantalla:

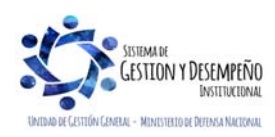

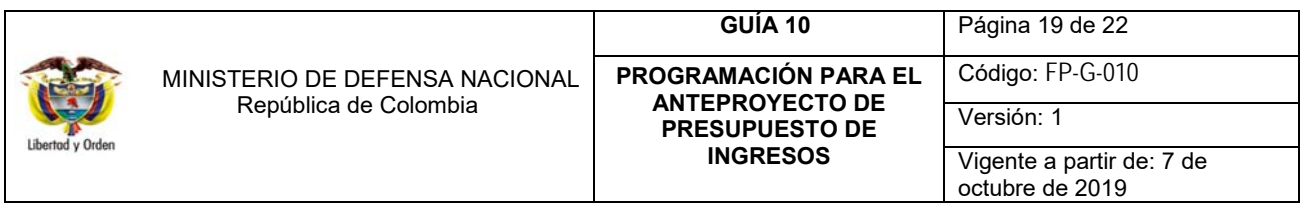

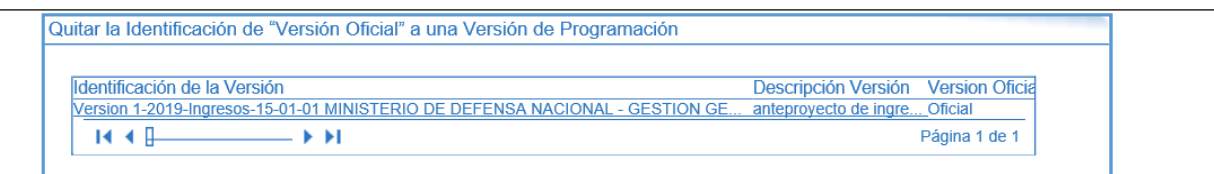

- 4. Hacer clic sobre la versión de anteproyecto con el atributo de "Oficial".
- 5. El Sistema presenta los detalles de la versión de anteproyecto previamente seleccionada; hacer clic en el botón "Quitar Versión Oficial".

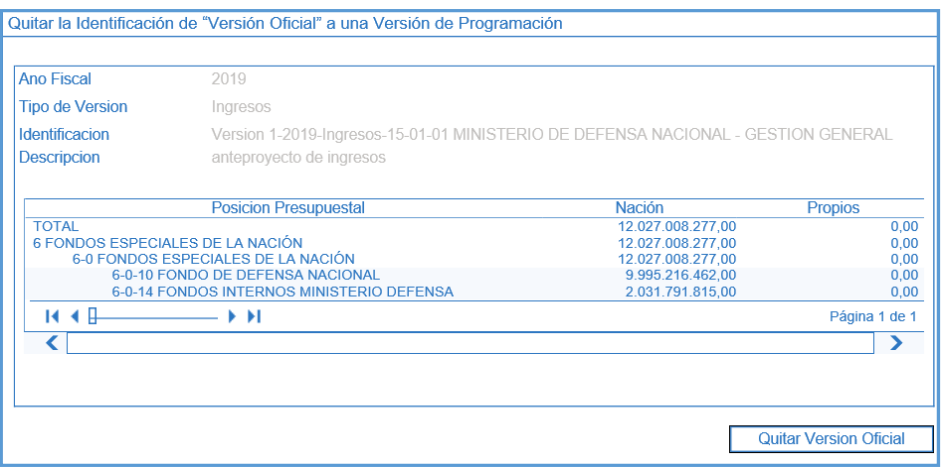

Se presenta el mensaje "¿Está seguro que desea quitar a la presente versión la marca de "Versión Oficial"?, hacer clic en el botón "Sí" y luego en la opción "Aceptar" y en el botón "Regresar".

# **4. ANÁLISIS REPORTES**

#### **4.1 Reporte de Versión de Anteproyecto de Presupuesto de Ingresos**

Este reporte presenta los detalles de las posiciones programadas por la Unidad Ejecutora en cada una de las versiones de anteproyecto de Ingresos, es de tener en cuenta que cada Unidad Ejecutora sólo podrá consultar las versiones creadas y guardas por ella misma.

Inicialmente se debe ingresar al link Reportes del SIIF Nación, dando clic en la opción Reportes del menú principal:

Se puede ver el reporte de la versión de anteproyecto de presupuesto de ingresos siguiendo la **RUTA**: PRG / Versiones / Versiones de Programación.

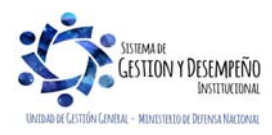

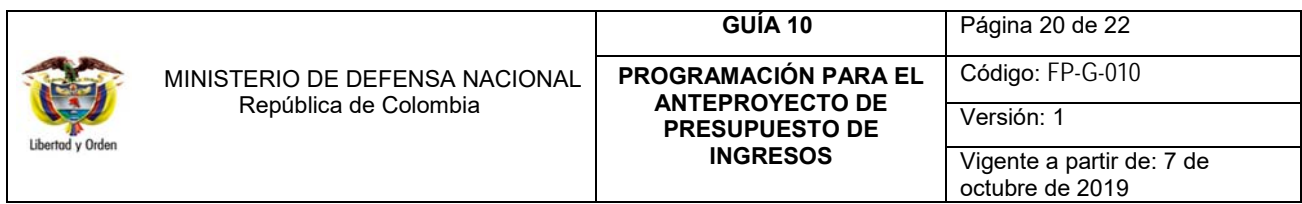

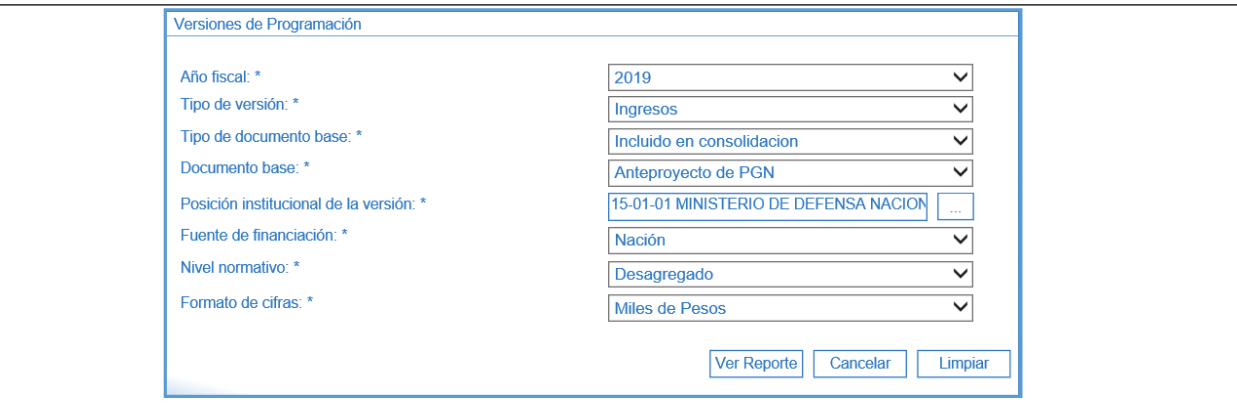

Sobre la anterior pantalla diligenciar los siguientes campos:

**Año fiscal:** seleccione el año para el cual se realizó la programación.

**Tipo de Versión:** seleccione Ingresos.

**Tipo de Documento Base:** según lo requerido permite escoger entre pendiente por Consolidación o Incluido en Consolidación. Es de aclarar, que un tipo de documento en estado "Incluido en Consolidación" es aquel que ya se encuentra en la versión de anteproyecto de presupuesto generado por la DGPPN del MHCP; y en estado "Pendiente por Consolidación" es aquel que aún no ha sido seleccionado para la creación de la versión de anteproyecto, en la cual se consolidan todas las versiones de anteproyecto enviadas por las Entidades Públicas que la conforman y que hacen uso del SIIF Nación.

**Documento Base:** seleccionar Versión para Anteproyecto.

**Posición Institucional de la versión:** seleccione la Unidad Ejecutora de acceso.

**Versión de programación:** el sistema presenta todas las versiones creadas, seleccione la requerida.

**Fuente de Financiación:** permite filtrar por los criterios Nación y/o Propios (este último aplica únicamente para los Establecimientos Públicos).

**Nivel Normativo:** seleccionar Desagregado.

**Formato de Cifras:** seleccionar Pesos.

Al hacer clic en el botón "Ver Reporte" se presenta la siguiente pantalla:

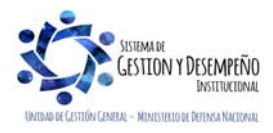

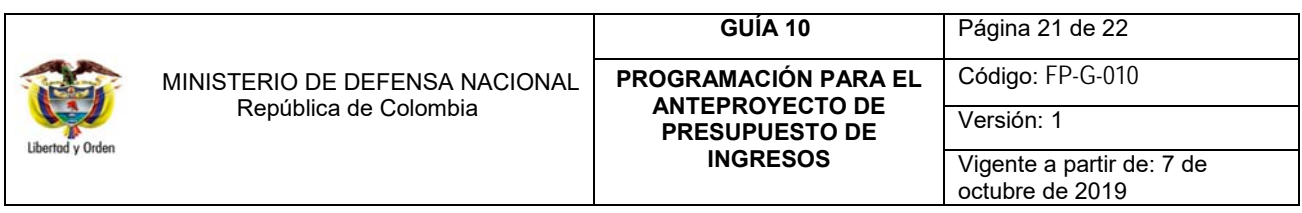

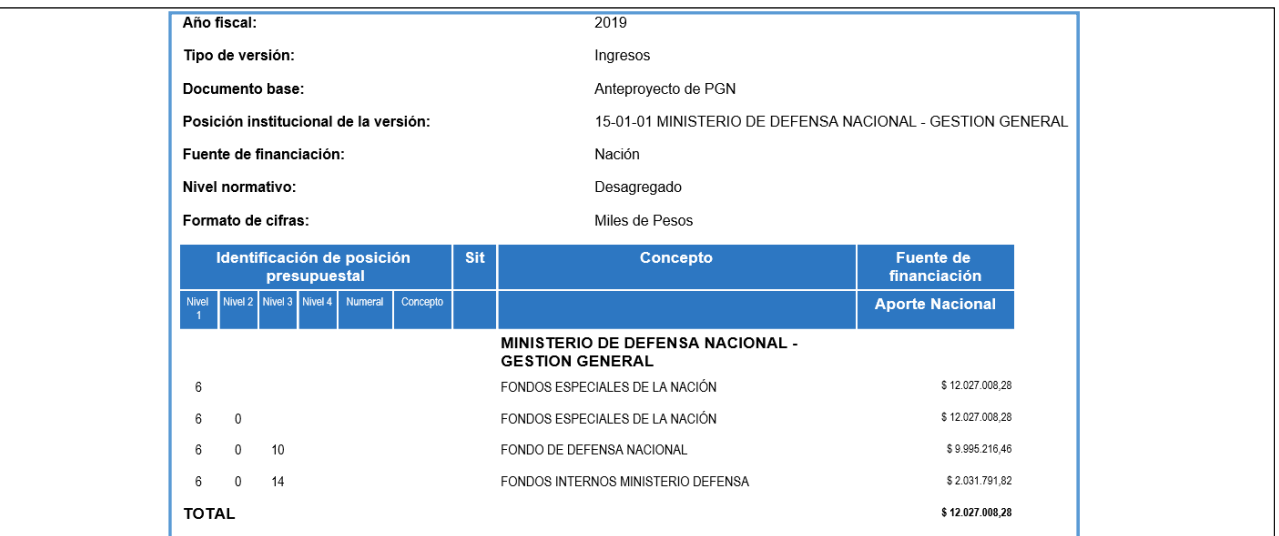

Si el usuario lo requiere, haciendo clic en el botón de "Select a format" se selecciona la opción Excel y luego se da clic en el botón "Export" ubicado en la parte superior derecha.

# **5. ABREVIATURAS, UNIDADES DE MEDIDA Y EXPRESIONES ACEPTADAS**

- 5.1. DGPPN: Dirección General de Presupuesto Público Nacional.
- 5.2. DGCPTN: Dirección General de Crédito Público y del Tesoro Nacional.
- 5.3. MDN: Ministerio de Defensa Nacional.
- 5.4. MHCP: Ministerio de Hacienda y Crédito Público Nacional.
- 5.5. SIIF: Sistema Integrado de Información Financiera

# **6. NOTAS Y ADVERTENCIAS**

Se encuentran señaladas dentro del cuerpo del documento para dar mayor claridad al lector del mismo.

# **7. DOCUMENTOS ASOCIADOS**

7.1 Decreto 111 del 15 enero 1996 "Por el cual se compilan las Leyes 38 de 1989, 179 de 1994 y 225 de 1995, que conforman el Estatuto Orgánico del Presupuesto".

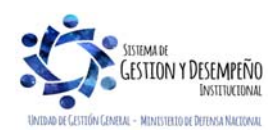

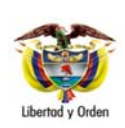

 **GUÍA 10** Página 22 de 22

- 7.2 Decreto 1068 del 26 de mayo de 2015, "Por medio del cual se expide el Decreto Único Reglamentario del Sector Hacienda y Crédito Público.
- 7.3 Decreto N° 412 del 2 de marzo de 2018 del Ministerio de Hacienda y Crédito Público. "Por el cual se modifica parcialmente en el Libro 2 Régimen reglamentario del Sector de Hacienda y Crédito Público, Parte 8 Régimen Presupuestal, Parte 9 Sistema Integrado de Información Financiera SIIF Nación y se establecen otras disposiciones".
- 7.4 Resolución 010 del 7 de marzo de 2018 del Ministerio de Hacienda y Crédito Público. "Por la cual se establece el Catálogo de Clasificación Presupuestal y se dictan otras disposiciones para su administración".
- 7.3 Circulares que anualmente el Ministerio de Hacienda y Crédito Público emite emanando políticas a seguir durante el proceso de elaboración y presentación del Anteproyecto de Presupuesto de cada vigencia.
- 7.4 Circular Externa 037 del 31 de agosto de 2018, emitido por la Administración SIIF Nación del Ministerio de Hacienda y Crédito Público, "Cambios y mejoras en actualización de versión del SIIF Nación".
- 7.5 Documento "Aspectos generales de las etapas del ciclo presupuestal de los órganos que conforman el Presupuesto General de la Nación", emitida por el Ministerio de Hacienda y Crédito Público.
- 7.6 Guía de Programación Presupuestal Versiones de Anteproyecto de PGN del 14 de abril de 2016 emitida por el Ministerio de Hacienda y Crédito Público.

# **8. ANEXOS**

No aplica

# **9. DEFINICIONES**

No aplica

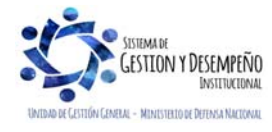